## NxtSafe manual

The package consists of:

- the NxtSafe (two acrylic sheets with magnets)
- 1 Din A 4 film sheet for Laserprinters
- this manual

• To store passwords (such as the Nxt passphrase) or text in the Safe visit: [www.jobkiste.net/Nxt/](http://www.jobkiste.net/Nxt/) Open the cryptopage from there and download the HTML-site  $\&$  the gif-images from [www.jobkiste.net/Nxt/nxt.zip.](http://www.jobkiste.net/Nxt/nxt.zip) Extract this zip-file on your trusted computer and run the cryptopage from there locally. You can review the javascriptcode to exclude any security concerns.

- You can chose an arbitrary encryption key, but at least you shouldn't leave it blank. This key will be one of the two cryptoimages. The actuall text you want to encrypt in the field below will be the other cryptoimage. After hitting 'generate images' two new tabs will open. The tab 'plaintext' shows how it looks like, when the two images are placed above each other. The tab 'stream  $\&$  ciphertext' shows both images, that are printed on the film sheet.
- Before doing this, position the cryptoimages by draging them with the mouse to the desired position within the left frame. Then test the outcome by printing on paper first. If it seems fine, print on the filmsheet.
- I suggest cutting the inner area (around the scissor-image) with a sharp cutter and then scissor out both frames.
- Pull of the protectionpaper on one side just as much as you need to be able to glue the film exactly on the acrylic. Then slowly remove the paper and glue the film simultanously. This is the easiest technique.

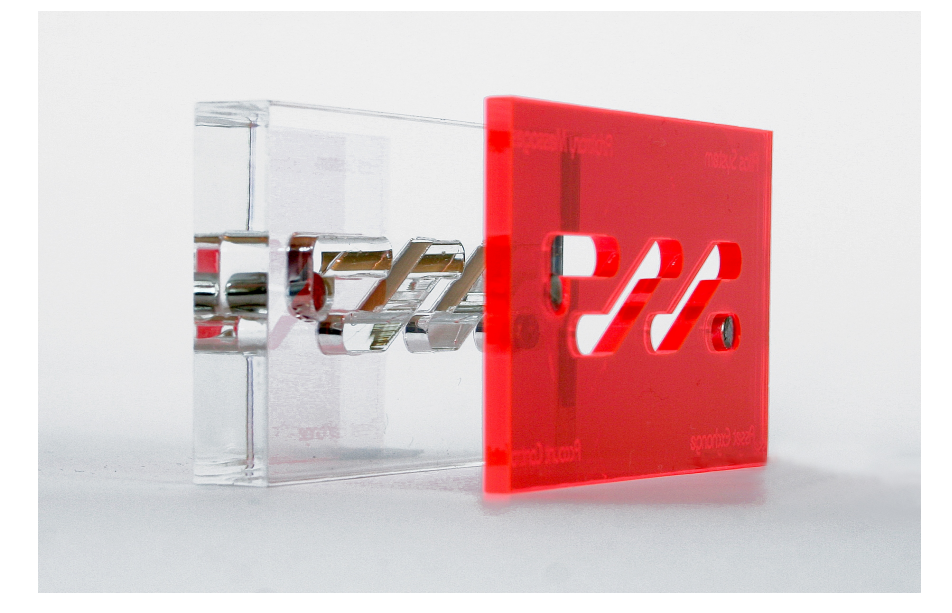